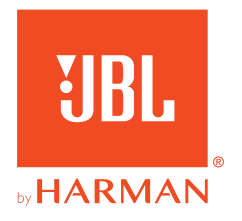

# **JBL QUANTUMONE**

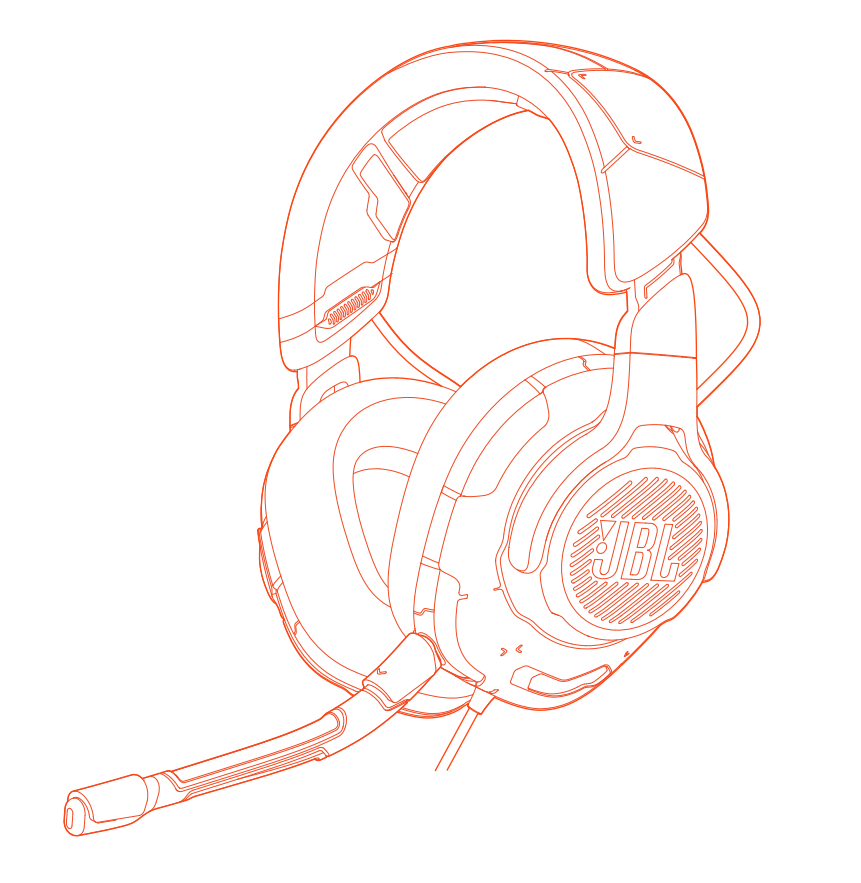

# MANUAL DO PROPRIETÁRIO

# ÍNDICE

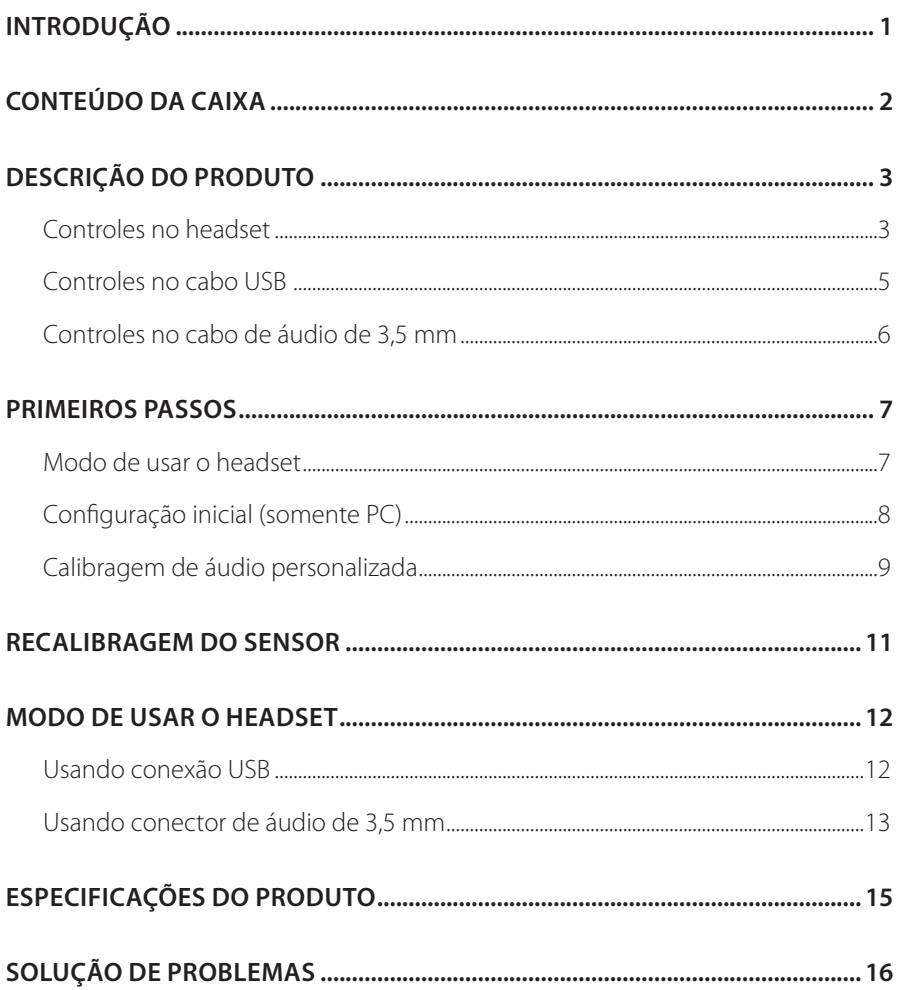

# <span id="page-2-0"></span>**Introdução**

Muito obrigado por adquirir este produto! Este manual contém informações sobre o JBL QUANTUMONE, um headset especial para games. Leia cuidadosamente o manual. Ele contém uma descrição do produto e instruções passo a passo sobre como instalar e começar a usar. Antes de começar a usar o produto, leia cuidadosamente todas as instruções de segurança.

Se tiver alguma dúvida sobre o produto ou o modo de usá-lo, procure o seu revendedor ou assistência técnica ou acesse www.JBLQuantum.com.

# <span id="page-3-0"></span>**Conteúdo da caixa**

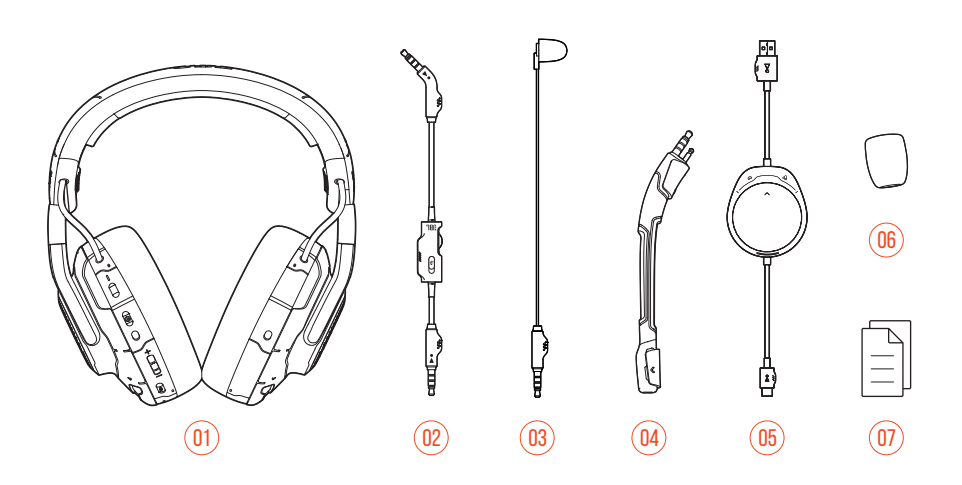

- 01 Headset JBL QUANTUMONE
- 02 Cabo de áudio de 3,5 mm
- 03 Microfone de calibragem
- 04 Microfone tipo boom destacável
- 05 Cabo USB (USB-A/USB-C) com controle seletor de volume de game e chat
- 06 Microfone tipo boom com espuma antirruído
- 07 Guia de Início Rápido, Termo de Garantia e Cartão de Advertência

# <span id="page-4-0"></span>**DESCRIÇÃO DO PRODUTO**

## **Controles no headset**

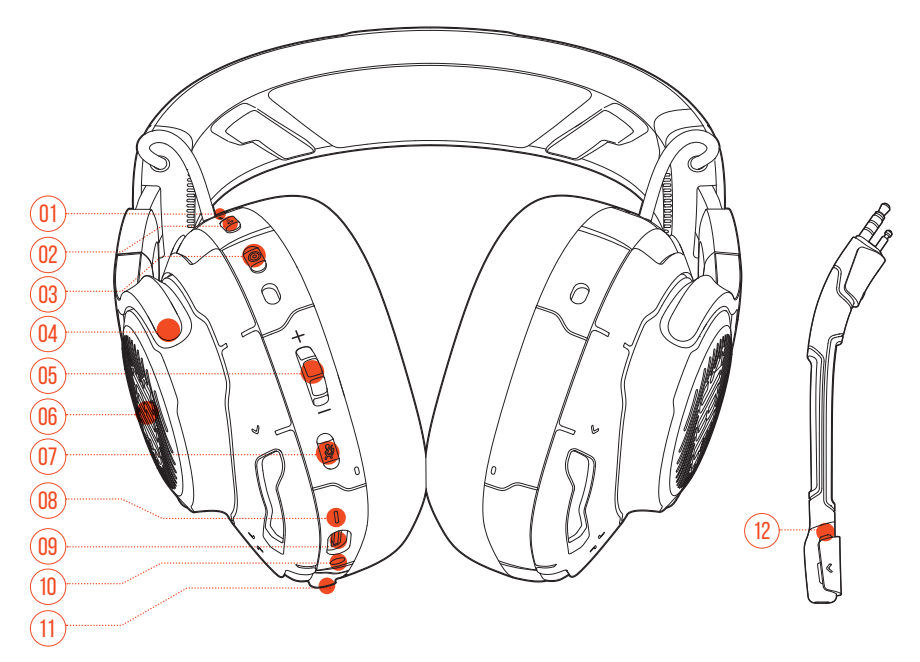

### 01 LED ANC\* / TalkThru\*\*

- **•** Acende quando a função ANC é ativada.
- **•** Pisca rapidamente quando o TalkThru está funcionando.

### 02 Botão **a**

- **•** Toque para ligar ou desligar o ANC
- **•** Pressione por mais de dois segundos para ligar ou desligar o TalkThru

### 03 Botão ®

- **•** Recalibra o sensor de posição da cabeça
- 04 Concha dobrável

#### 05 Controle de volume +/-

**•** Ajusta o volume do headset

#### 06 Áreas com iluminação RGB

#### $07$  Botão  $\mathscr{Z}$

- **•** Liga ou desliga o microfone.
- **•** Pressione por pelo menos cinco segundos para ligar ou desligar a iluminação RGB.
- 08 LED de energia
	- **•** Acende quando a conexão USB é ativada.
- 09 Porta USB tipo C
- 10 Entrada de áudio de 3,5 mm
- 11 Entrada de microfone (tipo boom ou de calibragem)
- 12 LED indicador do microfone mudo
	- **•** Acende quando o microfone está mudo.

**\* ANC (cancelamento ativo de ruído):** Suprime ruídos externos, criando imersão total no game.

**\*\* TalkThru:** No modo TalkThru, é possível conversar sem tirar o headset.

## <span id="page-6-0"></span>**Controles no cabo USB**

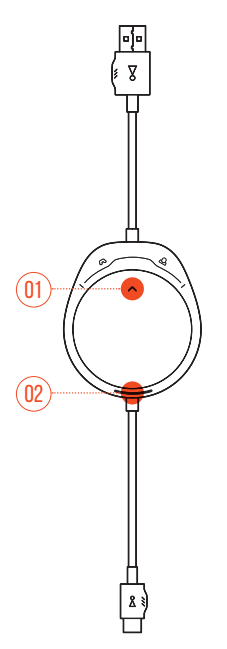

- 01 Controle  $\alpha$  /  $\Delta$ 
	- **•** Controla o volume do chat em relação ao volume do som do game

### 02 LED de energia

**•** Acende quando a conexão USB é ativada.

# <span id="page-7-0"></span>**Controles no cabo de áudio de 3,5 mm**

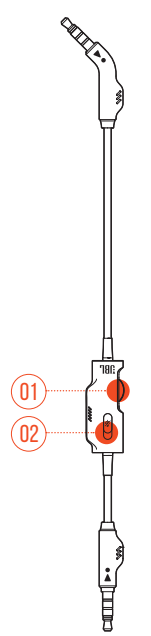

#### 01 Controle de volume

**•** Ajusta o volume do headset quando é usada conexão de áudio de 3,5 mm.

#### $02$  Controle deslizante  $\mathscr Z$

**•** Liga ou desliga o microfone quando usado cabo de áudio de 3,5 mm.

# <span id="page-8-0"></span>**Primeiros passos**

## **Modo de usar o headset**

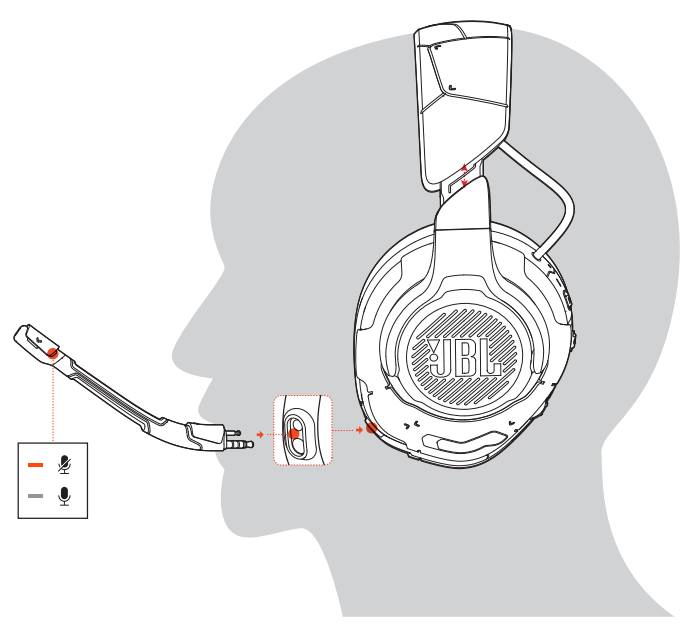

- **1.** Coloque o microfone destacável.
- **2.** Coloque o lado indicado com **L** no ouvido esquerdo e o lado com **R** no ouvido direito.
- **3.** Ajuste as almofadas e o arco até ficar confortável.
- **4.** Reposicione o microfone conforme necessário.

# <span id="page-9-0"></span>**Configuração inicial (somente PC)**

Baixe o **JBL QuantumENGINE** de jblquantum.com/engine para aproveitar todos os recursos do headset JBL Quantum, como calibragem, ajuste do som 3D aos seus ouvidos, criação de efeitos de luz RGB personalizados e configuração da função sidetone do microfone tipo boom.

## **Requisitos de software**

Plataforma: Windows 7 ou Windows 10 (64 bits)

500 MB de espaço livre no disco rígido para instalação

### **DICA:**

- **•** O QuantumSPHERE 360 e o DTS Headphone:X V2.0 estão disponíveis apenas para Windows e requerem instalação de software.
- **1.** Conecte o headset ao PC usando um conector USB. (Ver a seção ["Usando](#page-13-1)  [conexão USB".](#page-13-1))
- **2.** Acesse **Sound Settings** (Configurações de Som) > **Sound Control Panel** (Painel de controle de som).
- **3.** Na aba **Playback** (Reprodução), assinale **JBL QUANTUMONE GAME** e selecione a opção **Set Default** (Definir como Dispositivo Padrão). O headset será assinalado como **Default Device** (Dispositivo Padrão).
- **4.** Selecione **JBL QUANTUMONE CHAT** e **Set Default** (Definir como Dispositivo Padrão) > **Default Communication Device** (Definir como Dispositivo de Comunicação Padrão).
- **5.** Na aba **Recording** (Gravação), assinale **JBL QUANTUMONE CHAT** e selecione a opção **Set Default** (Definir como Dispositivo Padrão). O headset será assinalado como **Default Device** (Dispositivo Padrão).
- **6.** No aplicativo de chat, selecione **JBL QUANTUMONE CHAT** como dispositivo de áudio padrão.

<span id="page-10-0"></span>**7.** Siga as instruções na tela para personalizar suas configurações.

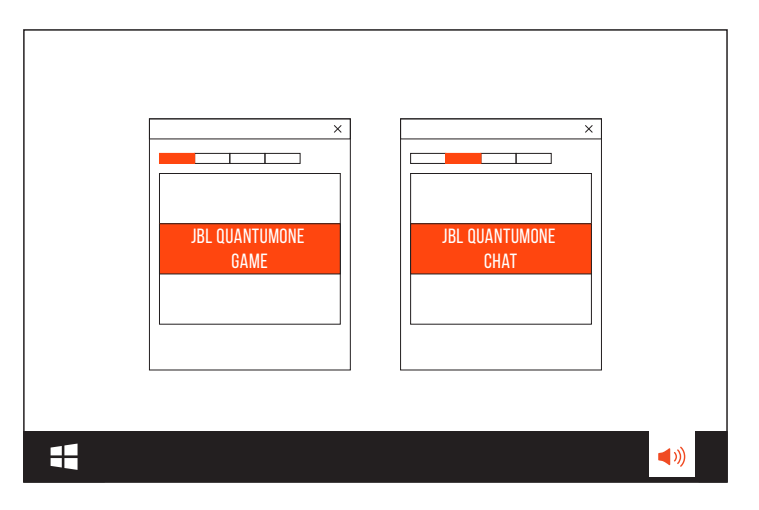

## **Calibragem de áudio personalizada**

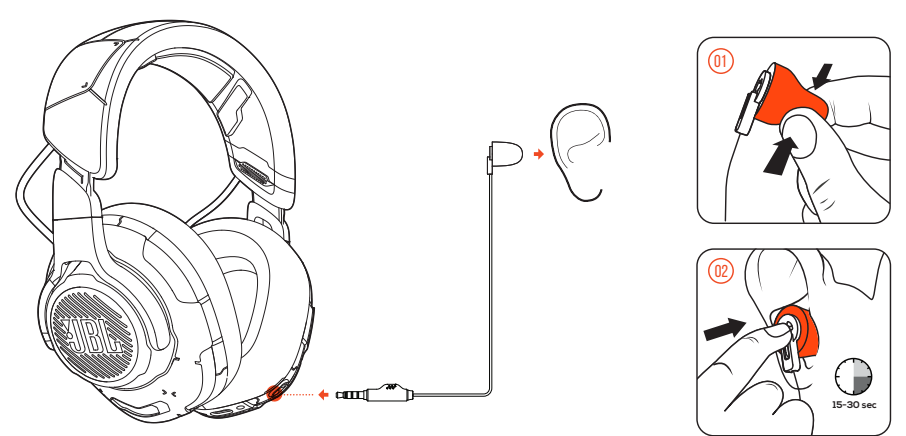

- **1.** Conecte o headset ao PC usando um conector USB. (Ver a seção ["Usando](#page-13-1)  [conexão USB".](#page-13-1))
- **2.** Inicie o **JBL QuantumENGINE** e acesse a calibragem **QuantumSPHERE 360**.
- **3.** Retire o microfone tipo boom e conecte o microfone de calibragem, conforme descrito nas instruções.
- **4.** Coloque o microfone de calibragem em seu ouvido esquerdo e espere até ouvir o nível de som apropriado.

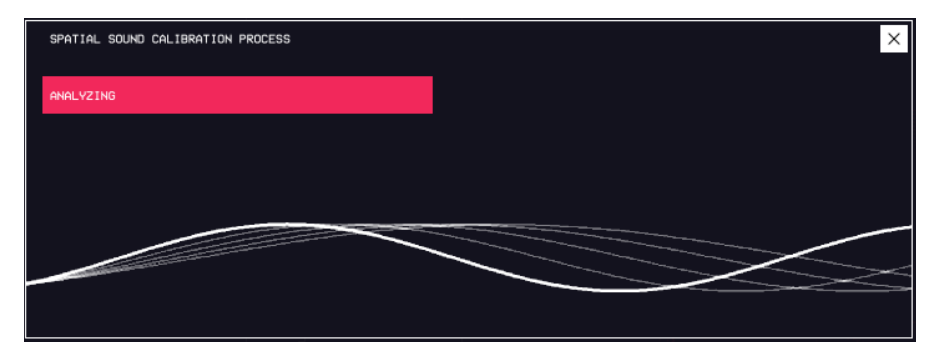

- **5.** Siga as instruções na tela e realize a calibragem para os dois ouvidos.
- **6.** Retire o microfone de calibragem e reconecte o microfone tipo boom.

# <span id="page-12-0"></span>**Recalibragem do sensor**

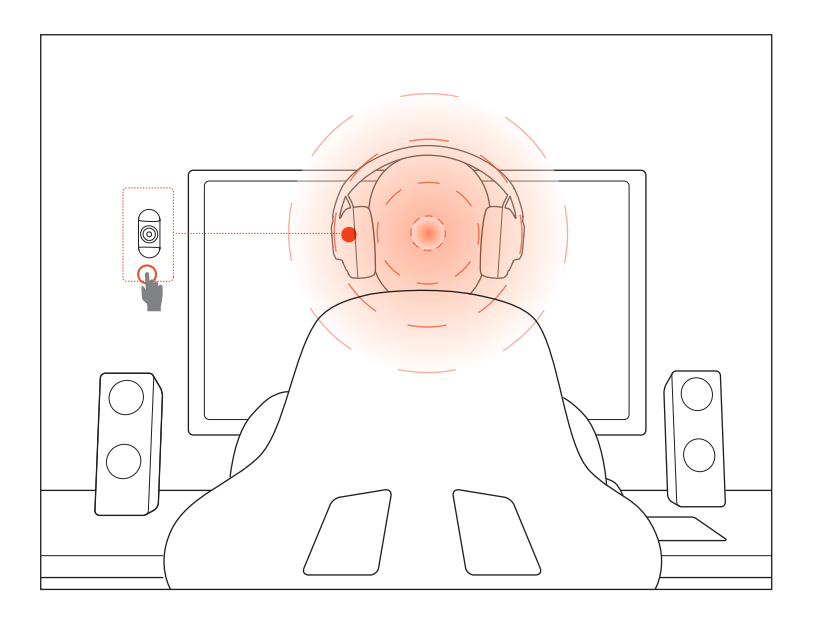

Esta função recalibra o sensor de posição da cabeça antes de cada utilização, permitindo otimizar o som em função do posicionamento da cabeça.

- **1.** Fique em frente ao monitor.
- **2.** Pressione <sup>o</sup> no headset. O sensor de posição da cabeça iniciará a calibragem automática.

### **DICA:**

**•** Esta função também pode ser ativada a partir do **JBL QuantumENGINE**.

# <span id="page-13-0"></span>**Modo de usar o headset**

## <span id="page-13-1"></span>**Usando conexão USB**

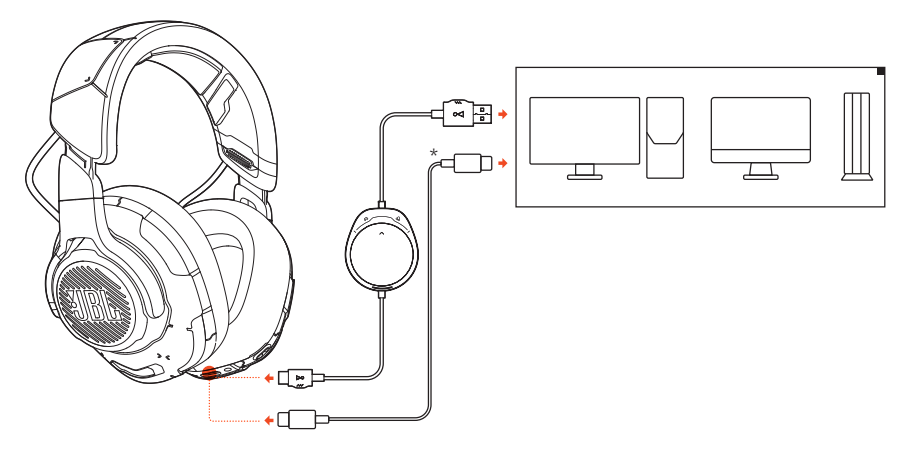

- **1.** Encaixe o conector laranja (USB-A) do cabo USB na porta USB-A do PC, Mac ou PS4 e o conector preto (USB-C) na porta USB-C do headset.
- **2.** Encaixe o conector preto (USB-C) do cabo USB-C no headset.

### **Funções básicas**

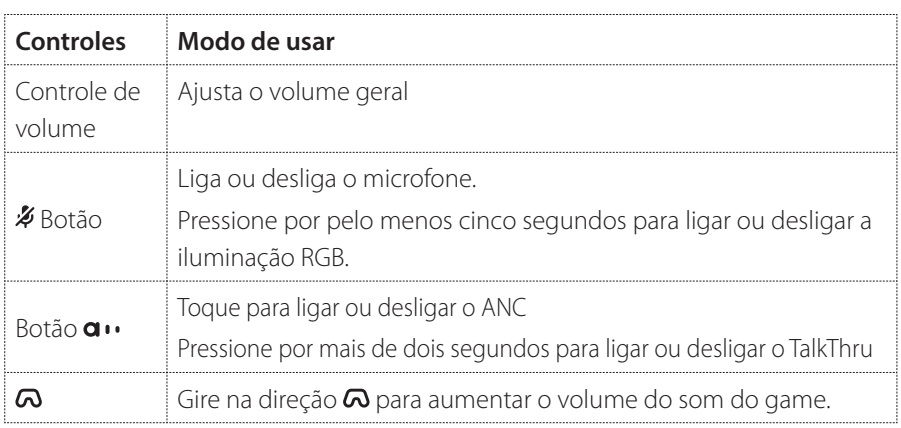

<span id="page-14-0"></span>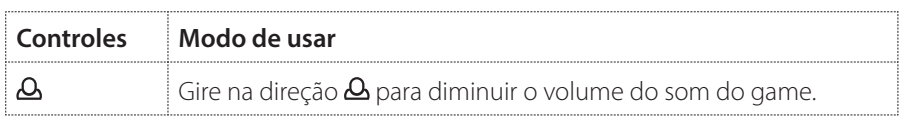

### **DICA:**

**•** Dependendo dos equipamentos utilizados, pode-se empregar também um cabo USB-C/USB-C (vendido separadamente). Alguns dispositivos podem não suportar conexões USB-C.

# **Usando conector de áudio de 3,5 mm**

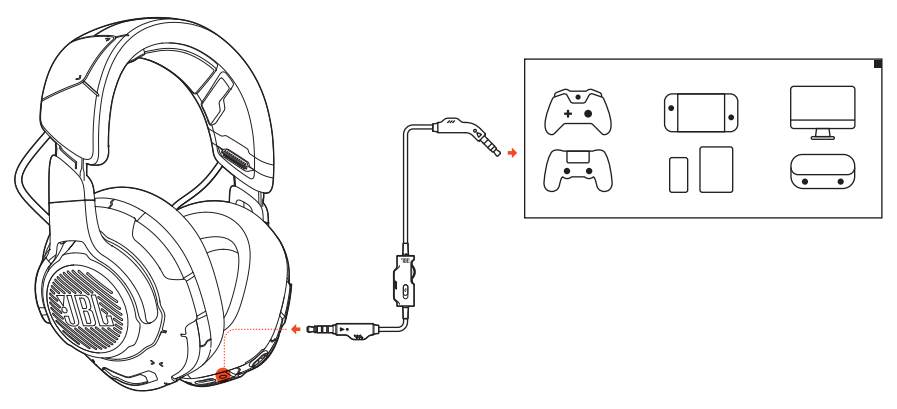

- **1.** Encaixe o conector preto no headset.
- **2.** Encaixe o conector laranja na entrada de 3,5 mm de microfone do PC, Mac smartphone ou console de jogos.

### **Funções básicas**

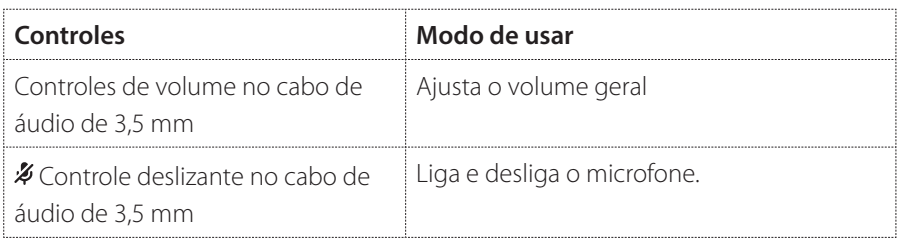

## **OBSERVAÇÃO:**

• O LED indicador de microfone mudo  $\rlap{\tilde{Z}}$ , o controle  $\alpha$  /  $\Delta$  e as áreas com iluminação RGB do headset não funcionarão se for usada uma conexão de áudio de 3,5 mm.

# <span id="page-16-0"></span>**Especificações do produto**

- **•** Tamanho do driver: Drivers dinâmicos de 50 mm
- **•** Resposta de frequência: 20 Hz a 40 kHz
- **•** Resposta de frequência do microfone: 100 Hz a 10 kHz
- **•** Potência máxima de entrada: 20 mW
- **•** Sensibilidade: 95 dB a 1 kHz, 1 mW
- **•** SPL máximo: 97 dB
- **•** Sensibilidade do microfone: -41 dBV a 1 kHz/Pa
- **•** Impedância: 32 Ohms
- **•** Padrão de captação do microfone: Unidirecional
- **•** Tamanho do microfone: 6 mm × 2,7 mm
- **•** Peso: 369 g

### **OBSERVAÇÃO:**

**•** O aspecto físico e as especificações poderão ser modificados sem aviso prévio.

# <span id="page-17-0"></span>**Solução de problemas**

Se encontrar algum problema ao usar o produto, verifique os problemas a seguir antes de chamar a assistência técnica.

## **O headset está mudo ou com volume baixo demais**

- **•** Verifique se o dispositivo **JBL QUANTUMONE GAME** foi selecionado como padrão nas configurações de som do game do PC, Mac console de games.
- **•** Ajusta o volume do PC, Mac ou console de jogos.
- **•** Verifique se o controle de volume de game/chat no PC está selecionando o som apenas do game ou do chat.
- **•** Verifique se o ANC está ligado e o TalkThru desligado.

#### **Se estiver usando conexão USB:**

- **•** Verifique se o cabo USB está bem conectado.
- **•** Alguns consoles de jogos possuem entradas USB incompatíveis com o JBL QUANTUMONE. Isso não é um defeito.

#### **Se estiver usando conector de áudio de 3,5 mm:**

**•** Verifique se o cabo de áudio de 3,5 mm está bem encaixado.

## **Meu time não consegue ouvir a minha voz**

- **•** Verifique se o dispositivo **JBL QUANTUMONE CHAT** foi selecionado como padrão nas configurações de som de chat do PC, Mac console de games.
- **•** Verifique se o som do está desligado (modo mudo).

## **Não consigo ouvir minha própria voz**

**•** Ligue o sidetone usando o **JBL QuantumENGINE** para ouvir sua própria voz com clareza sobre o som do game. Quando o sidetone é ligado, o ANC e o TalkThru são desligados.

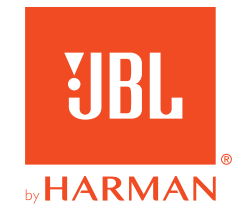